#### **Change Management:**

#### **DYNAMIC NETWORK MAPPING**

#### **LinuxWorld San Francisco | Security Track**

**Presented by Joshua D. Abraham**

**August 16 th 2006**

**jabra@ccs.neu.edu | Northeastern University**

#### **Agenda**

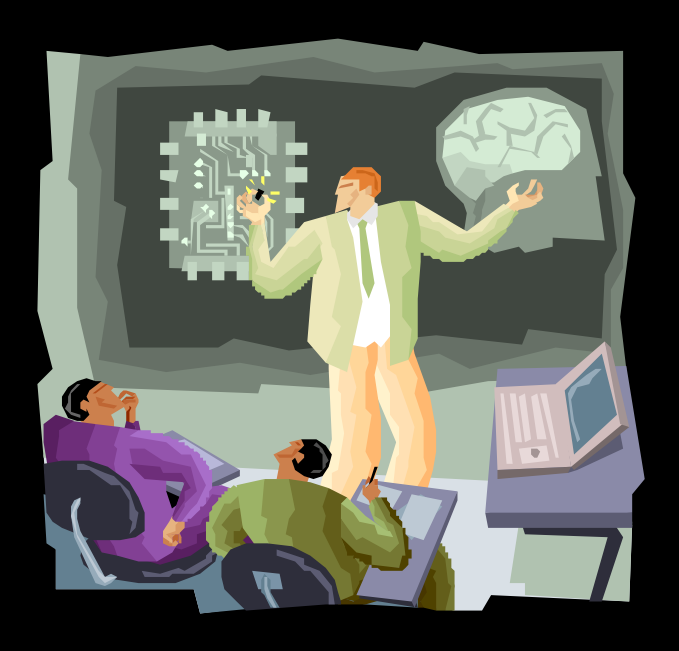

- How do we scan?
- What are the limitations of the tools?
	- − Nmap and Xprobe
- What are new ways to handle these limitations?
	- − PBNJ 1.0
	- − PBNJ 2.0

### **Knowledge is Everything**

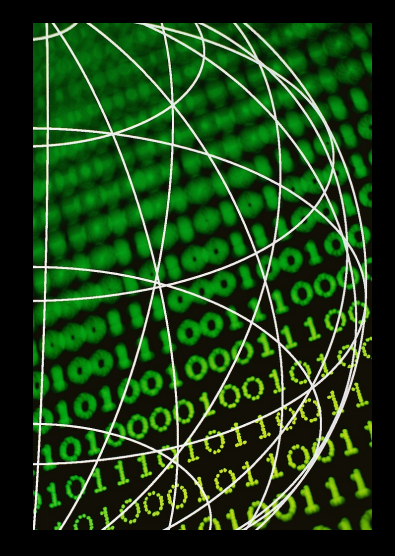

- What your machines are running?
- What other machines on your network are running?
- If you don't know your network & when it's changing, you're not secure
- Changes that occur ex:
	- − Rogue FTP service
	- − Web server keeps crashing

 $\degree$  Joshua D. Abraham 2006. All Rights Reserved  $\degree$  4 of 40

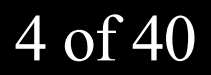

#### **Who Needs to Know this?**

- Network Managers
- Unix Admins
- Windows Admins
- Network Admins
- Security Professionals

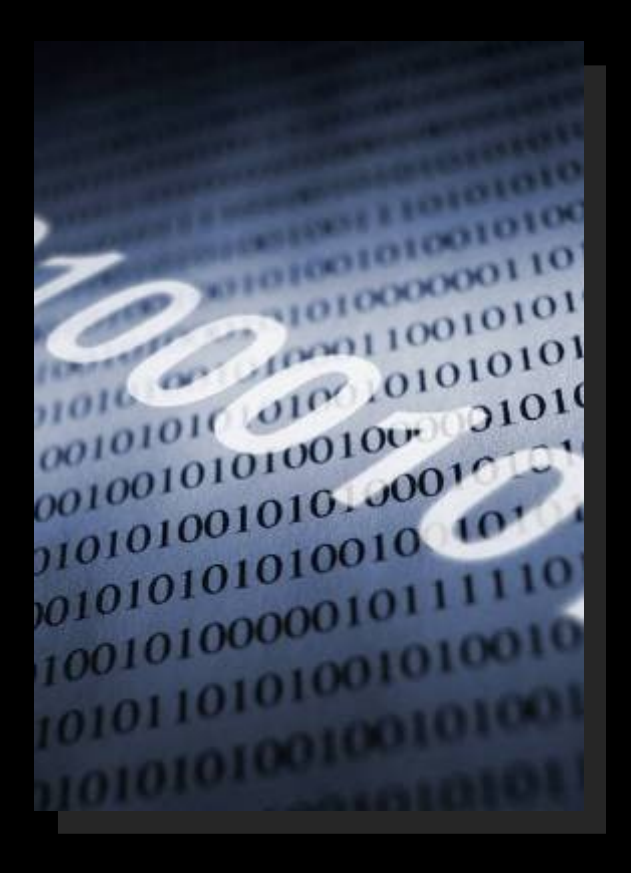

#### **Current Technologies**

- Active Scanners
	- − Network Mapping
		- (Nmap & Xprobe)
	- − Vulnerability Scanner
		- (Nikto & Nessus)
	- − Application Mapping
		- (Nmap & Amap)
- Passive Scanners
	- − P0f, PADS, etc

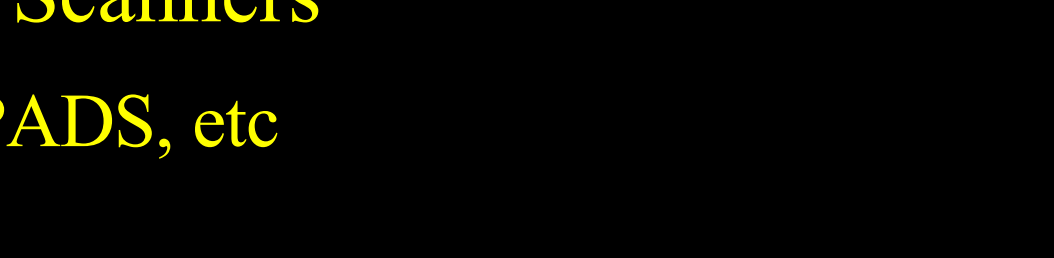

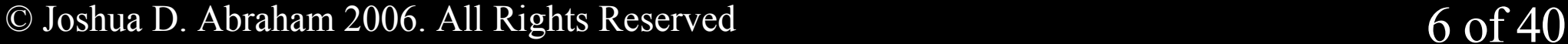

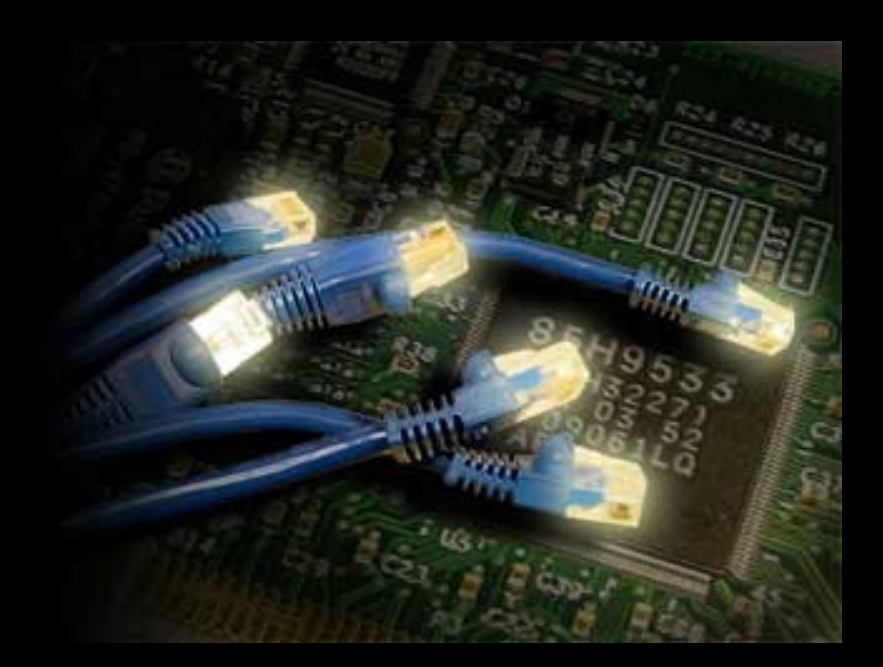

#### **Active Scanners**

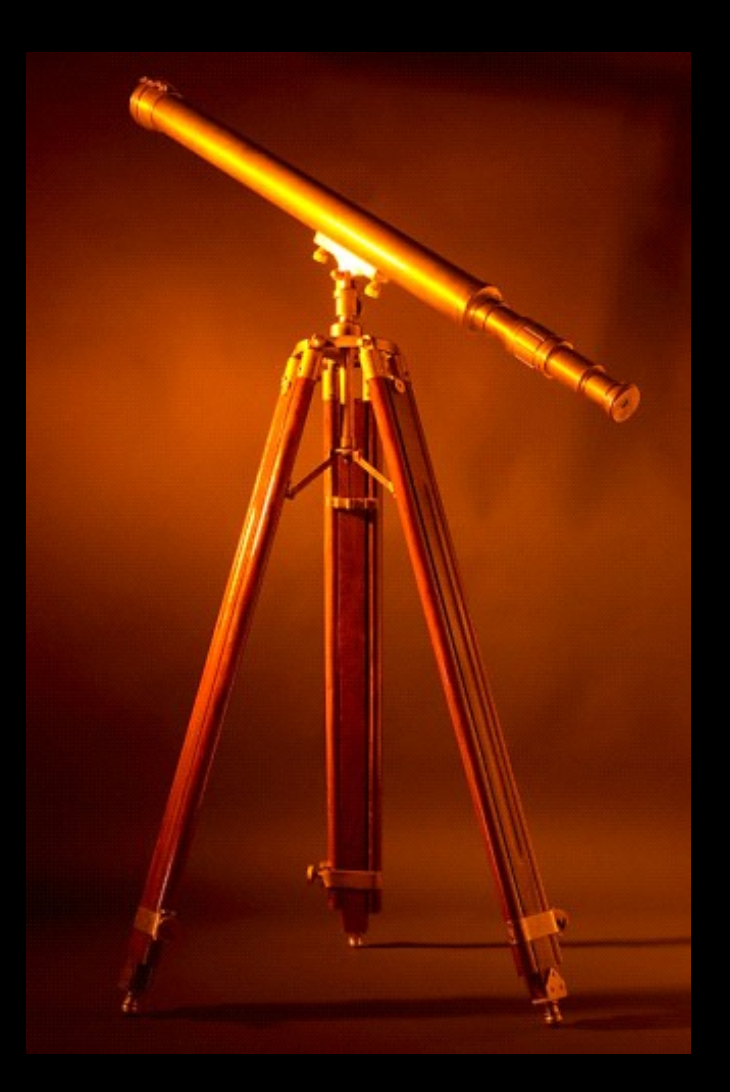

- Scan only the targets you want
	- − single target or range of targets
- Control over the scan
- XML Output (Nmap and Nessus)

#### **Fingerprinting**

- Probes
	- − TCP SYN, TCP Connect, Xmas Tree, ACK
	- − ICMP
		- echo (ping), timestamp req, info req or UDP closed port
- Compare the properties for each OS
	- − database or matrix

© Joshua D. Abraham 2006. All Rights Reserved 8 of 40

#### **Version Detection**

\$ telnet 127.0.0.1 22 Trying 127.0.0.1... Connected to 127.0.0.1. Escape character is '^]'. SSH-2.0-OpenSSH 3.9p1 Debian-1ubuntu2.2

- Connection to port
	- − soft banner or hard banner
- Probe service for banner (NULL, Get, help, etc)
- Compare banner and service list for a match using Regular expressions
- Then pull out the Version from the banner

#### **Passive Scanners**

- Can handle range of IPs and is not limited to specific target or targets
- Version Detection
	- − banner grabbing
- Fingerprint

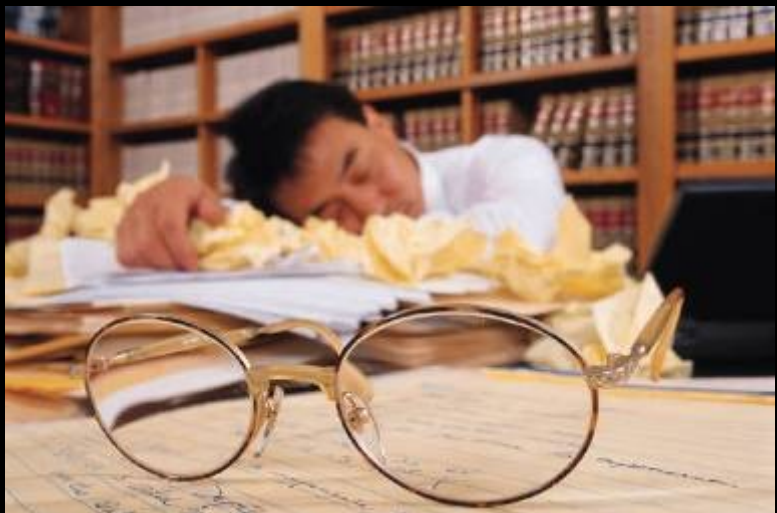

#### **Limitations of Active Scanners**

- Out of date instantly
- Loud This can alert targets of you (IDS & logs)
- Quality of scan can be affected
	- − firewalls, routers and targets firewalls
- Affect targets
	- − TCP stack
	- − state tables
	- − logs

### **Nmap's Limitations**

- Only a snapshot in time
- Banner grabbing isn't displayed

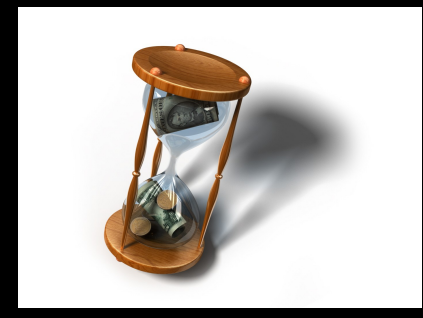

- Fingerprinting isn't very accurate
	- − 4.20 >= are a lot better than previous versions
	- − Still not perfect

### **Nmap Changes Demo ( tkdiff )**

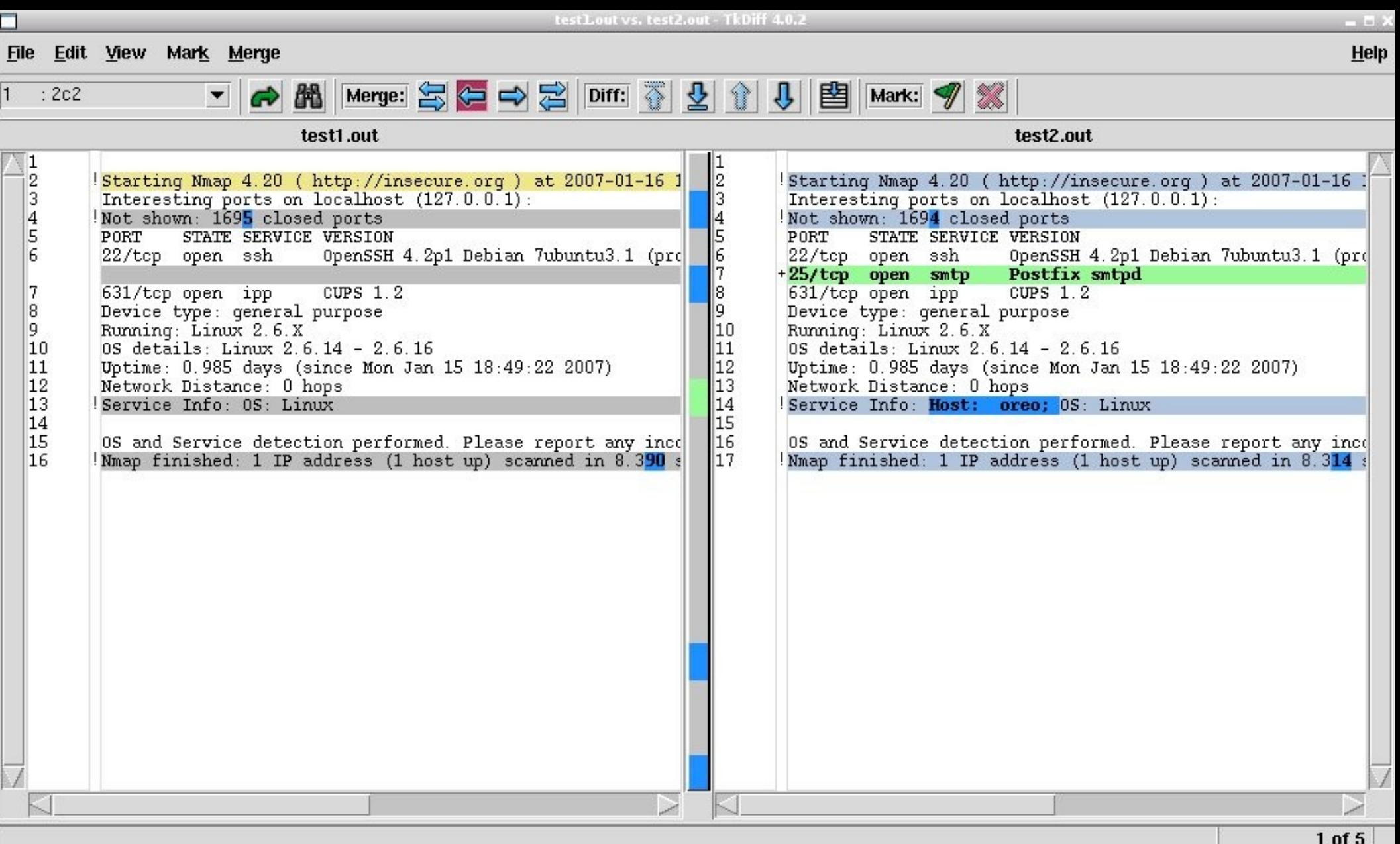

#### © Joshua D. Abraham 2006. All Rights Reserved 13 of 40

#### **Changes with Nmap**

- tkdiff is ok for the people who like gui's
	- − people who have the time for dealing with comparing files
- what about diff & grep?

#### **Nmap Changes by Hand 1**

# **\$ diff -u test1.out test2.out | grep -Eo \ "((^\+[0-9].\*)||(^\-[0-9].\*))"**

*"Not bad but I want to be notified via email"*

© Joshua D. Abraham 2006. All Rights Reserved 15 of 40

#### **Nmap Changes by Hand 2**

#### **\$ diff -u test1.out test2.out | grep -Eo \**   $"((^{\wedge}\setminus +[0-9],^{\star})||((^{\wedge}\setminus -[0-9],^{\star}))" || \wedge$ **mail "Changes `date`" root**

© Joshua D. Abraham 2006. All Rights Reserved 16 of 40

#### **Nmap Changes by Hand 3**

#### • Store the previous and the current in logical files

#### **diff -u prev.out current.out | grep -Eo \ "((^\+[0-9].\*)||(^\-[0-9].\*))" | \\ mail "Changes `date`" root**

© Joshua D. Abraham 2006. All Rights Reserved 17 of 40

#### **Issues Good and Bad**

#### Good

- − Works okay for a single IP
- − Email is a plus
- − Could be automated (requires scripting)
- Bad
	- − Tedious
	- − Does not work with IP ranges
	- − Error prone
	- − Not flexible

#### **Xprobe's Limitations**

- Lack of intelligence in scanning
- Database is out of date
- Based on ICMP probes
	- − Can be and is often intentionally blocked
- Doesn't have the dev community Nmap does

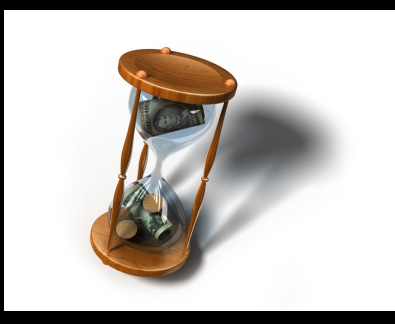

#### **Limitations of Passive Scanners**

- Need privileges to sniff
- Encrypted or Tunnelled traffic hidden

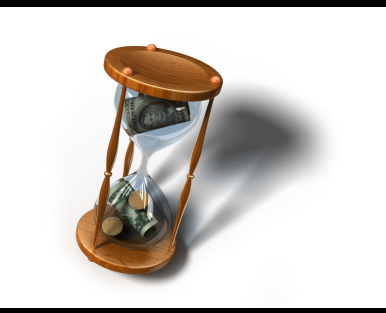

- Identification mostly based on banner
- Does not work on a switched network, spanning ports are needed

# *"What if we store the information, so we can monitor changes over time?"*

© Joshua D. Abraham 2006. All Rights Reserved 21 of 40

#### **PBNJ 1.0**

- First tool to monitors changes over time
- Based on Nmap scan parsed to Amap
- Security LiveCDs (Backtrack and nUbuntu)
- Output
	- − CSV
	- − TABS
	- − CSV parsed to HTML
	- − Email (whole output, just the latest changes or both)

© Joshua D. Abraham 2006. All Rights Reserved 22 of 40

#### **PBNJ 1.0 - Limitations**

- Not efficient
	- − does not use modules
	- − does not use Nmap's XML output
- Stores data in a CSV file
	- − User looks directly at the CSV file

#### **PBNJ 2.0 - Redesign Plan**

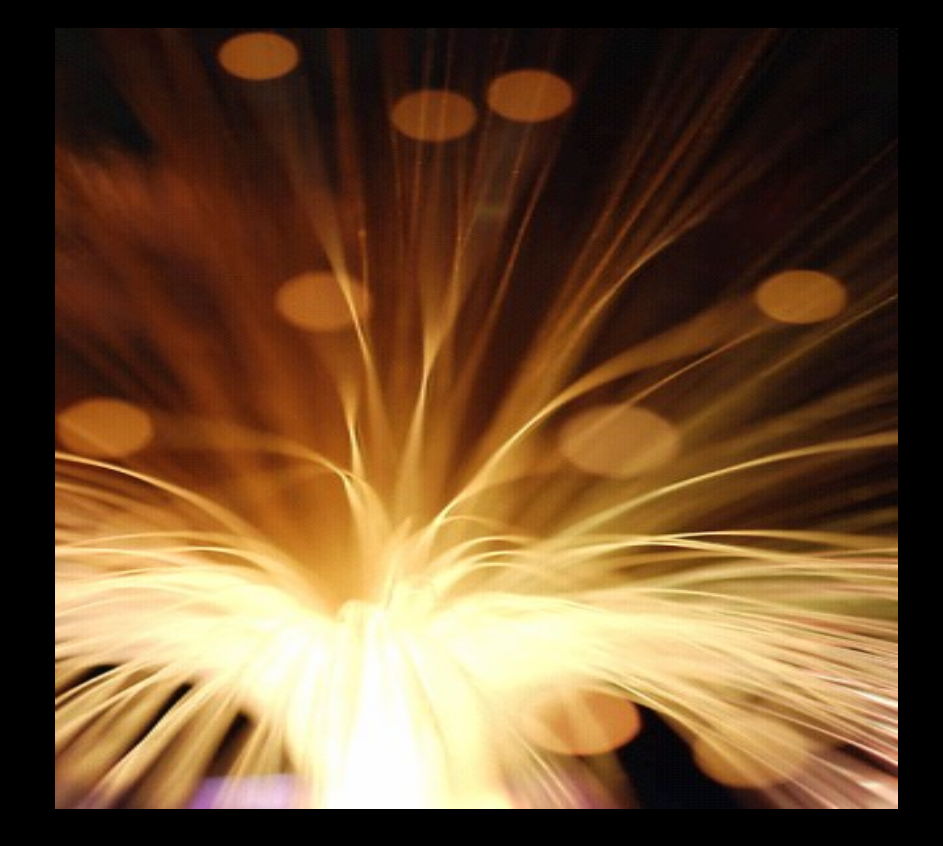

- Deprecate Amap (low number of dependencies)
- Store the information from the scans in database
- Flexible for user queries
- Parse XML rather than text

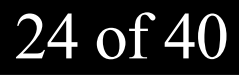

#### **PBNJ 2.0 - Store Data in Database**

- SQLite (File database)
	- − doesn't require a real DB
	- − won't have to worry about secure connection to DB
	- − won't require a lot of effort to use
- User can dump the data elsewhere if needed
- Configurable for any DBI database

#### **Scanner Functionality**

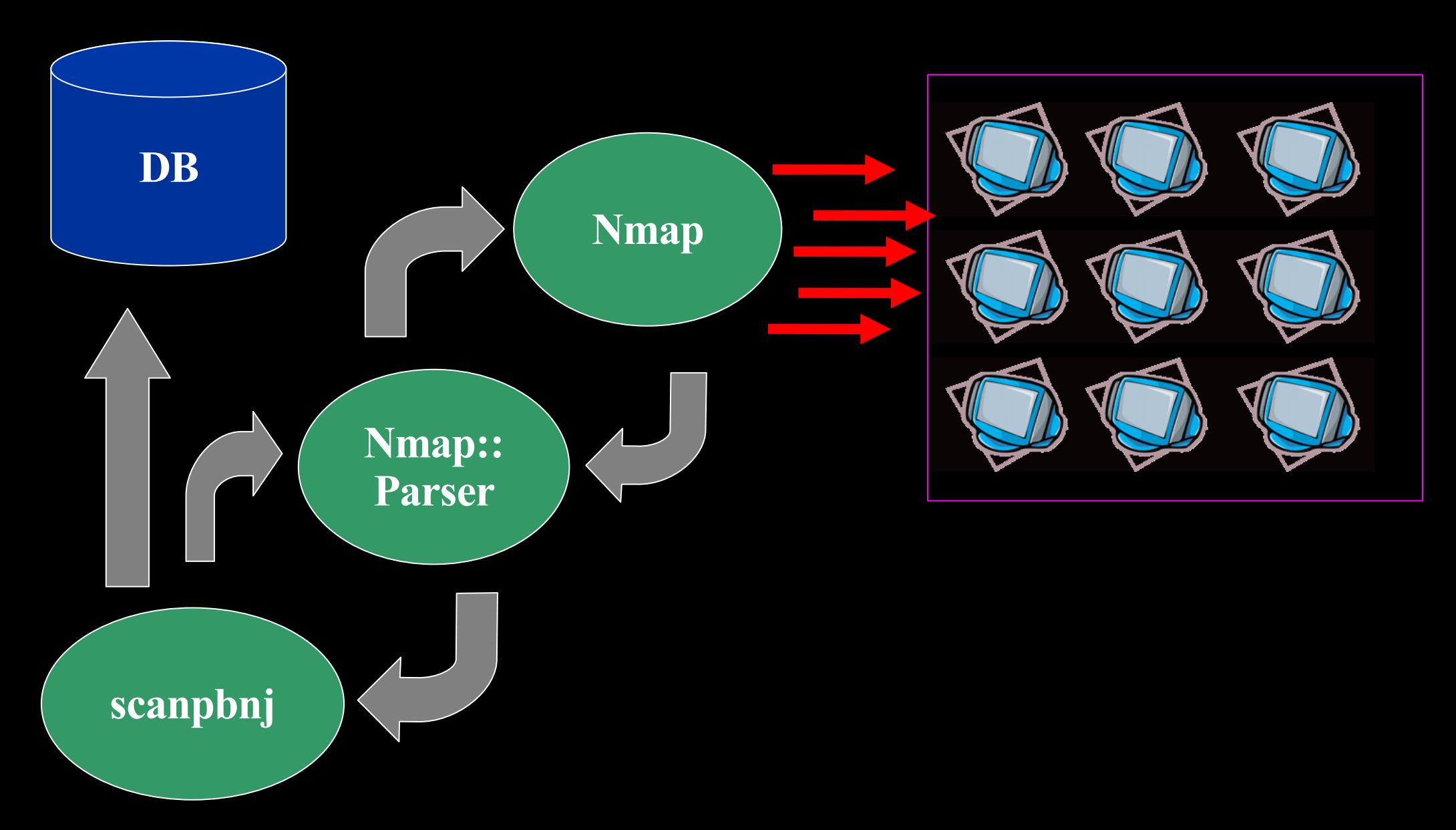

© Joshua D. Abraham 2006. All Rights Reserved 26 of 40

#### **PBNJ 2.0 – Increased Flexibility**

- User specified information
	- − history of the scans
	- − specific timespan
	- − previous scan
- Used with other tools
	- − develop other tools to process the data
	- − develop other tools to parse the data

#### **PBNJ 2.0 - Output the way you want it**

- · CSV
- TAB
- **HIML**
- Standard Output
- O. develop a module...

© Joshua D. Abraham 2006. All Rights Reserved 28 of 40

#### **Output Functionality**

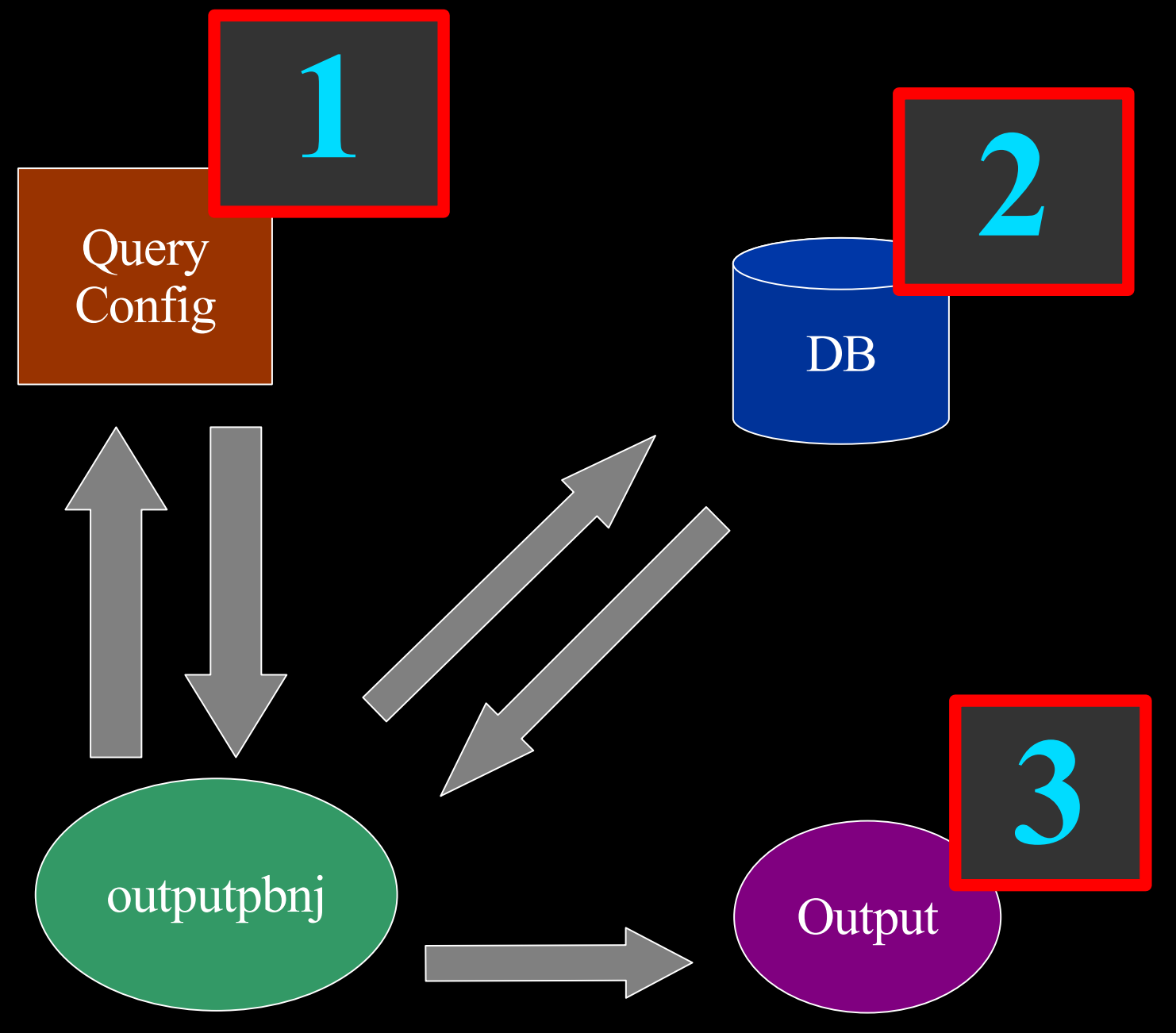

© Joshua D. Abraham 2006. All Rights Reserved 29 of 40

## **Query Configuration File**

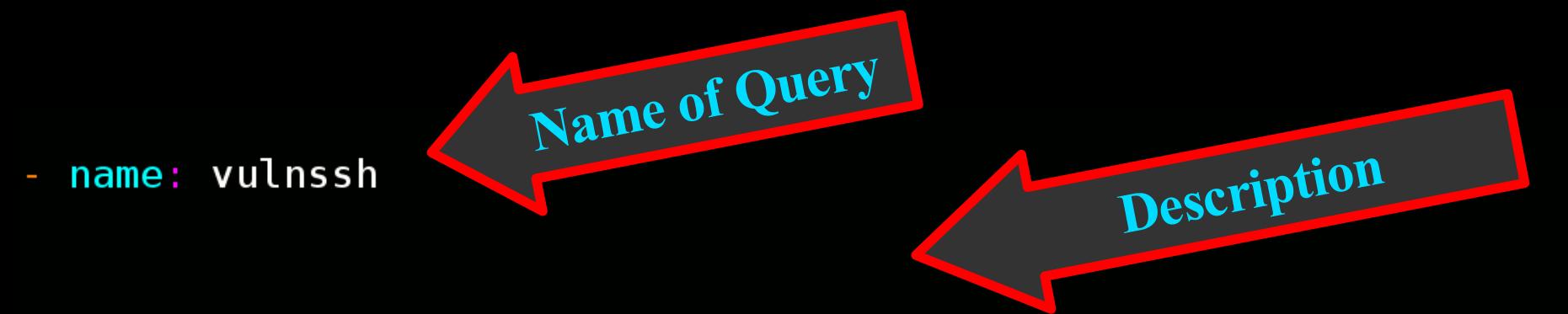

desc: list all of the services that have old ssh running

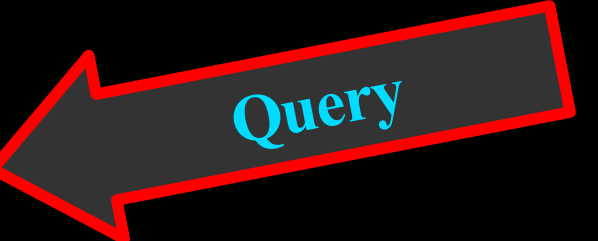

#### $sgl:$   $\vert$  -

select S.updated on, M.ip, S.service, S.port, S.version from services as S, machines as M where service='ssh'and state='up' and version!='4.1p1'

**Version to compare**

© Joshua D. Abraham 2006. All Rights Reserved 30 of 40

#### **PBNJ 2.0 – Easily extract the data you need**

- User wants specific information
	- − develop a SQL query
	- − use popular SQL queries
- Have only the information you want in output
- Transfer data to real database(e.g. mysql)

#### **Scan – Insert Host**

\$ sudo scanpbnj  $127.0.0.1$  **Inserting Machine Running SSH and SMTP**

Starting Scan of  $127.0.0.1$ **Inserting Machine** Inserting Service on 22:tcp ssh Inserting Service on 25:tcp smtp Scan Complete for 127.0.0.1

© Joshua D. Abraham 2006. All Rights Reserved 32 of 40

#### **Scan – Without Change**

\$ sudo scanpbnj 127.0.0.1

**No State or Version/Product Changes**

Starting Scan of  $127.0.0.1$ Machine is already in the database Checking Current Services  $=$  ssh:22 is  $(4.2p1$  Debian 7ubuntu3) OpenSSH = smtp:25 is (unknown version) Postfix smtpd Scan Complete for 127.0.0.1

© Joshua D. Abraham 2006. All Rights Reserved 33 of 40

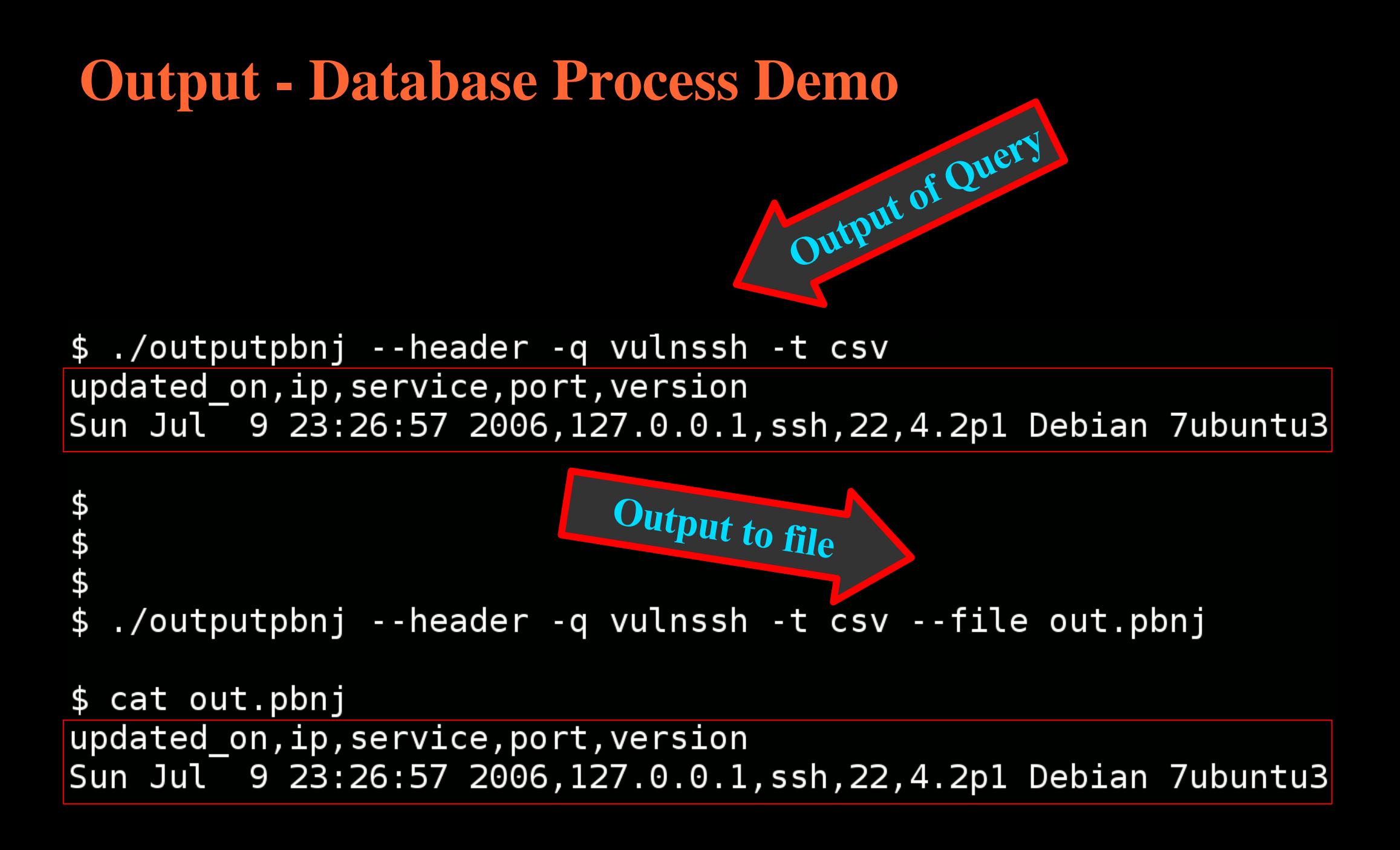

© Joshua D. Abraham 2006. All Rights Reserved 34 of 40

#### **Scan - Service Change**

```
$ sudo /etc/init.d/ssh stop
* Stopping OpenBSD Secure Shell server...
                                                        [ ok ]
$$$
                                      Service State Down$ sudo ./scanpbnj 127.0.0.1
Starting Scan of 127.0.0.1
Machine is already in the database
Checking Current Services
        ! Service 22:tcp ssh is down
       = smtp:25 is (unknown version) Postfix smtpd
Scan Complete for 127.0.0.1
```
© Joshua D. Abraham 2006. All Rights Reserved 35 of 40

**Stop Service**

## **Output - Latestinfo Query**

\$ ./outputpbnj -q latestinfo

![](_page_35_Figure_2.jpeg)

#### **Scan – Nmap XML**

**Input Nmap XML file**

 $$./scanpbnj -x nmap.xml$ 

![](_page_36_Picture_3.jpeg)

Starting Scan of 127.0.0.1 **Inserting Machine** Inserting Service on 22:tcp ssh Inserting Service on 25:tcp smtp Scan Complete for 127.0.0.1

© Joshua D. Abraham 2006. All Rights Reserved 37 of 40

# **Shell Script for Alerting**

```
#!/bin/bash
# PBNJ 2.0 script to only send an email when a new change occurs
DIR=/root/data
CHANGE=change.out
TMP=tmp.out
USER=root
SUBJECT="[PBNJ] Latestinfo Alert `date`"
# sends the changes in email to the user
send mail() {
  mv $TMP $CHANGE
  cat $CHANGE | mail -s "$SUBJECT" "$USER"
}
mkdir -p $DIR
cd $DIR
scanpbnj 192.168.10.0/24 > /dev/null 2> /dev/null
outputpbnj -q latestinfo -t csv > $TMP 2> /dev/null
if [ -e \mathcalSCHANGE ] ;
  then
  diff $CHANGE $TMP > /dev/null
  if \lceil $? -ne 0 \rceil;
    then
    send mail
  fi
else
  send mail
fi
```
© Joshua D. Abraham 2006. All Rights Reserved 38 of 40

#### **Set Proper Privs**

Make sure the file is executable:

\$ sudo chmod +x /root/bin/alert\_changes.sh

© Joshua D. Abraham 2006. All Rights Reserved 39 of 40

#### **Add Entry to Crontab**

We then add the script to the Cron scheduler.

# scan of the 10 network every 2 hours #m h dom mon dow user command  $16$  \*/2 \* \* \* root /root/bin/alert changes.sh

$$
40\ of\ 40
$$

#### **Scenario – Discovery**

- Scheduled Scans of a Range
- All machines running only SSH
- Rogue FTP Service
- Service or Host **Discovery**

![](_page_40_Picture_5.jpeg)

#### **Scenario – Monitor**

![](_page_41_Picture_1.jpeg)

- Scheduled Scans of Localhost
- Runs web server
- Notice Web server crashes
- Monitor Local or Remote **Systems**

![](_page_41_Picture_7.jpeg)

#### **Demo PBNJ 2.0**

© Joshua D. Abraham 2006. All Rights Reserved 43 of 40

![](_page_42_Picture_2.jpeg)

#### **Available Today**

- PBNJ a suite of tools to monitor changes on a network over time
- http://pbnj.sourceforge.net
- Version 2.0 available today!
- Version 1.0 still available

![](_page_43_Picture_5.jpeg)

- http://www.samag.com/documents/s=10112/sam0702a/ 0702a.htm
- http://pbnj.sf.net/scripts/alert\_changes.sh

© Joshua D. Abraham 2006. All Rights Reserved 44 of 40

#### **Install PBNJ with Package Management**

• Debian (as root) apt-get install pbnj • Gentoo (as root) emerge pbnj FreeBSD ( as root ) cd /usr/ports/security/pbnj make install clean

© Joshua D. Abraham 2006. All Rights Reserved 45 of 40

![](_page_45_Picture_0.jpeg)

© Joshua D. Abraham 2006. All Rights Reserved 46 of 40

![](_page_45_Picture_2.jpeg)

#### **References**

- Fyodor, "Remote OS detection via TCP/IP Stack FingerPrinting" , June 2002
- · Arkin Ofir, "ICMP Usage in Scanning" Version 3.0, June 2001
- Skoudis Ed, "Counter Hack" , Prentice Hall 2002 **2002**
- Emailing a text-message to a phone
	- − http://www.livejournal.com/tools/textmessage.bml?mode=details

#### **PBNJ 2.0 - Schema**

sqlite> .schema **CREATE TABLE machines (** mid INTEGER PRIMARY KEY AUTOINCREMENT. ip TEXT. host TEXT, localh INTEGER, os TEXT. machine created TEXT,  $created[on TEXT];$  $\overline{\text{CREATE}}$  TABLE services ( mid INTEGER, service TEXT, state TEXT, port INTEGER, protocol TEXT, version TEXT, banner TEXT, machine\_updated TEXT, updated on  $TEXT$ ); CREATE TABLE sqlite\_sequence(name,seq);

**Machine Table** − **changes mean a new machine**

**Service Table** − **state changes** − **version changes**

− **banner changes**

#### **Thank You for Coming!**

© Joshua D. Abraham 2006. All Rights Reserved 49 of 40

![](_page_48_Picture_2.jpeg)

![](_page_49_Picture_0.jpeg)

© Joshua D. Abraham 2006. All Rights Reserved 50 of 40

© Joshua D. Abraham 2006. All Rights Reserved 51 of 40